# **Projet animation blender Thème : Southpark**

Galizzi Olivier Jaillet Léonard Morvan Yann

# 1. Objectif

L'objectif de ce projet est de réaliser un petit film mettant en scène les personnages de southpark et utilisant certaines techniques d'animation vues en cours.

# 2. Modélisation

2.1. Les personnages

En tout six personnages ont été modélisés :

- Stan
- Kenny
- Cartman
- Kyle
- Ned
- Jimbo

# 2.1.1. Stan

Kenny, Kyle et Stan sont tous basés sur le même modèle en ce qui concerne le tronc, la tête, les yeux, les bras et les jambes. Seul l'habillage de la tête et les matériaux changent.

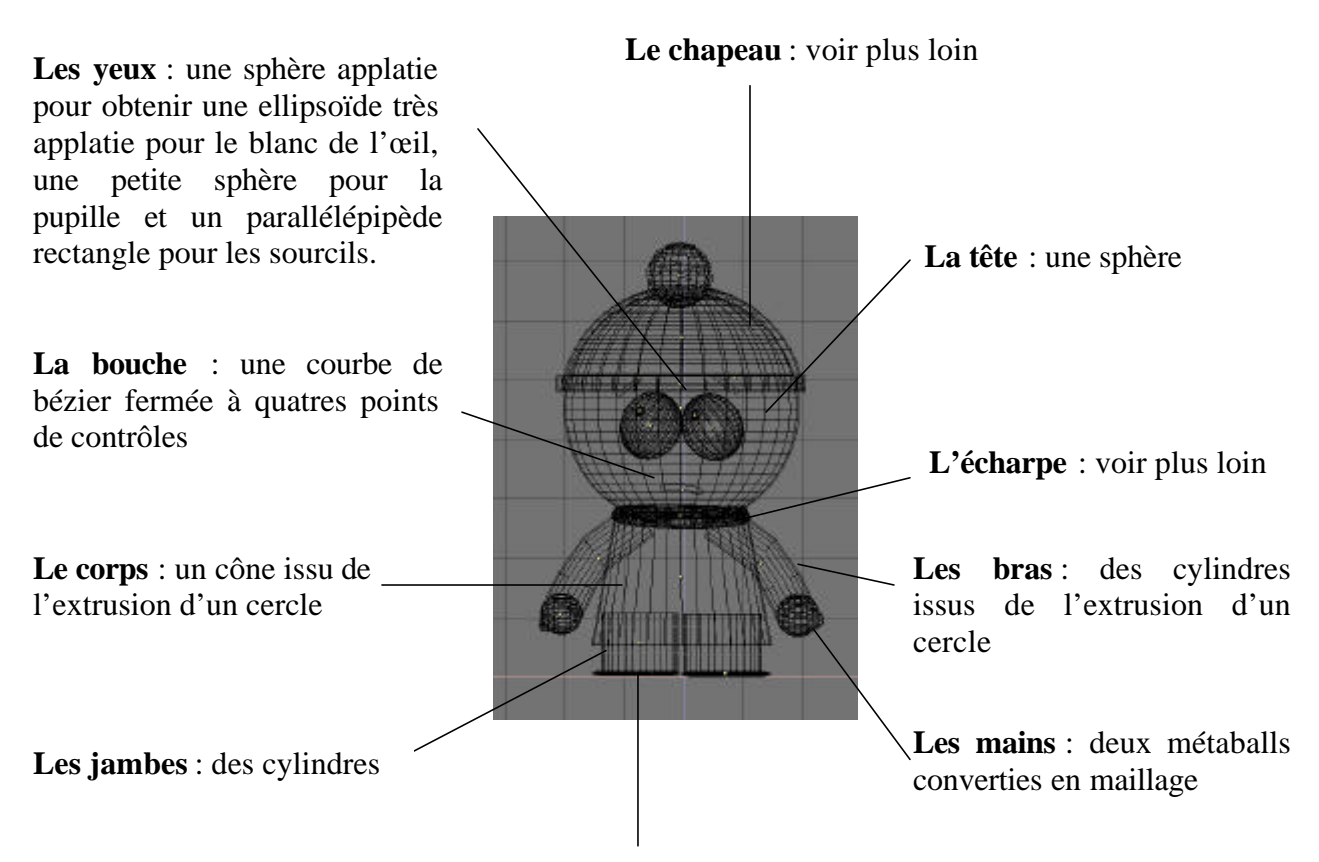

**Les pieds** : des sphères aplaties et tronquées

# **Le chapeau :**

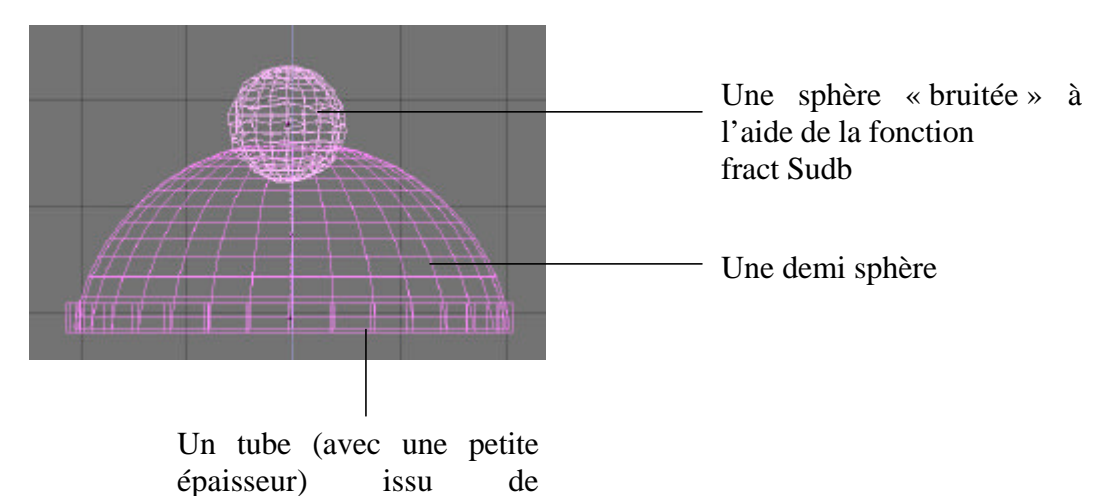

# **L'écharpe :**

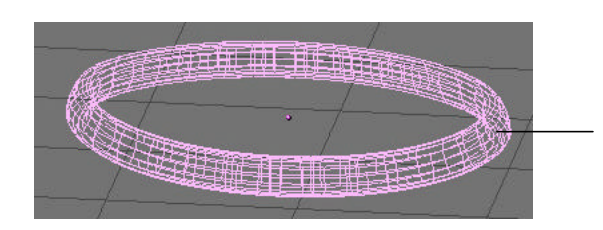

l'extrusion d'un cercle

Un tube à bord épais et à base ovale issue de l'extrusion d'un cercle et tordu à l'aide de la fonction warp/bend. Le tout et ensuite lissé avec la fonction smooth

# 2.1.2. Cartman

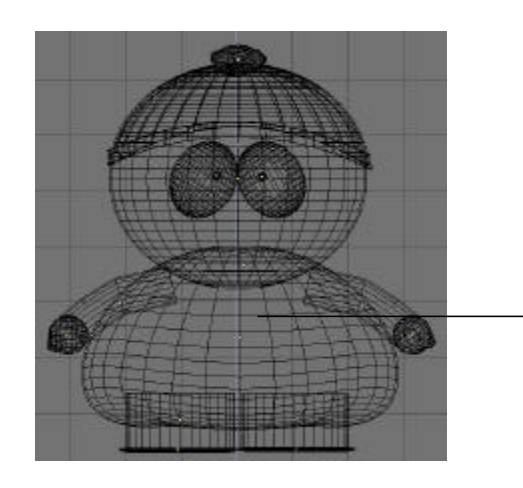

Cartman est un peu différent en ce qui concerne le corps qui est en gros une sphère déformée par la fonction warp/bend puis tronquées sur le dessous.

# **Le chapeau :**

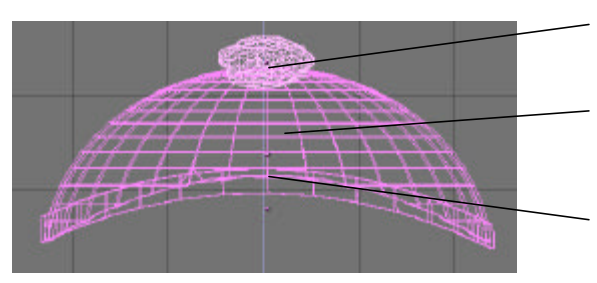

Le pompon est la même que celui de Stan

Différence entre une petite et un grande sphère

Le bandeau du chapeau est construit sur le même modèle que l'écharpe de Stan sans le smooth

### 2.1.3. Kyle

Le modèle de Kyle est le même que celui de Kenny sauf bien sur pour le chapeau et les matériaux.

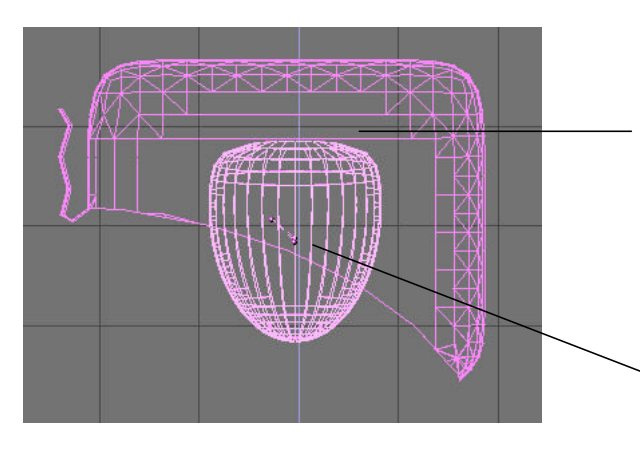

## **Le chapeau :**

Différence entre un cube et un cylindre. Le résultat est ensuite subdivisé est largement lissée avec la fonction smooth. La visière est obtenue par extrusion de points du maillage.

Les oreillettes sont issues du même modèles que les yeux des personnages sauf qu'un tiers à été tronqué et le restant lissé

# 2.1.4. Ned

Le personnage de Ned est constitué de primitives simples déformées, en particulier avec l'option volume d'influence pour la chevelure. Les chaussures (que l'on ne voit jamais d'ailleurs), la main et le pantalon ont été réalisés à l'aide de surfaces de subdivision.

#### 2.1.5. Jimbo

Les chaussures, les mains et le pantalon de Jimbo ont également été réalisés en surfaces de subdivision. Le gilet provient de la déformation d'une surface de révolution. Les bras résultent de l'extrusion d'une courbe close le long d'une courbe gauche. Le principe de cette opération sous blender consiste à se servir de l'option dupliframe de l'animateur pour faire engendrer les différentes sections du contour le long du chemin (il suffit de parenter et de cliquer follow-path). Les ipos permettant de faire varier la section au cours du temps de manière très souple (key-framing, échelles etc). On utilise ensuite la commande d'instanciation des dupliframes en courbes réelles dans une frame donnée. Il suffit alors de joindre toutes les sections obtenues, d'ajuster les Uvs pour éviter des torsions indésirées puis d'effectuer un fill qui produit la nurbs finale. Cette technique est très puissante mais assez fastidieuse notament au niveau du contrôle de l'orientation de la section par rapport au chemin, qui nécessite de la rigueur dans le choix des repères à la création des courbes et le choix des axes respectifs que l'on souhaite voir alignés.

# 2.1.6. Kenny

De même que pour Kyle, c'est le même modèle que Stan sauf pour le chapeau.

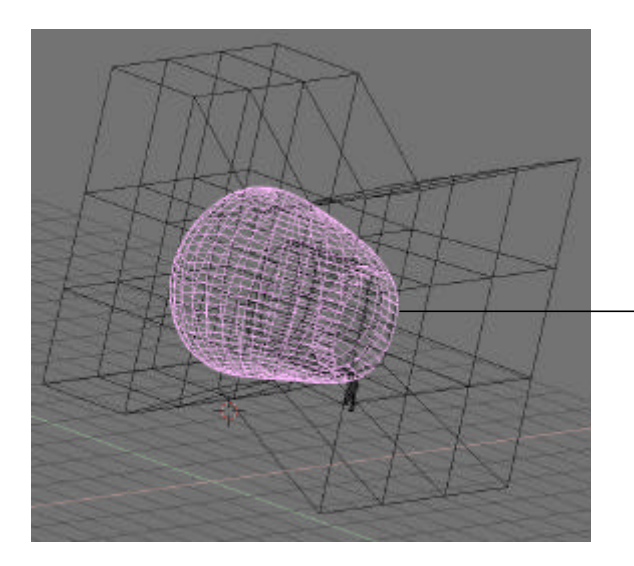

L'intérieur du chapeau est construit à partir de deux cylindre ayant pour base un croissant de lune obtenu par différence entre un gros et un petit cylindre plein.

Les ficelles sont issues de plusieurs extrusions successives d'un carré.

Le chapeau de Kenny est une sphère déformée à l'aide d'une lattice et coupée sur le devant

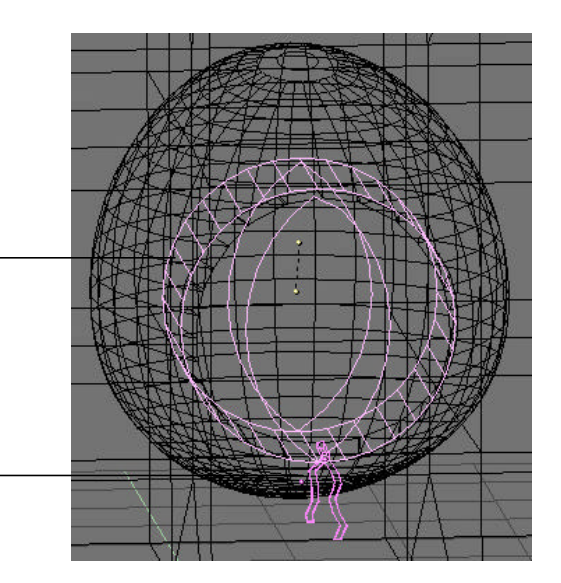

# 2.2. Les décors

En ce qui concerne les décors, une partie a été modélisée et une autre est un ensemble de maillages trouvés sur le net.

# 2.2.1. Le salon de Stan

Plusieurs éléments constituent le salon de Stan.

- Une télévision et sa télécommande style années 60 (bon, raté pour la télécommande !!) dont le maillage a été récupéré sur le net puis amélioré pour les besoins du film
- Une porte, un canapé, une grande table et des chaises ainsi qu'une petite table le tout non modélisé
- Un cadre contenant la photo de George Bush et un porte photo contenant la photo de Monica Lewinski modélisé entièrement (bon c'est vrai qu'un cadre c'est pas très dur à modéliser !!)
- Enfin une fenêtre faite maison également

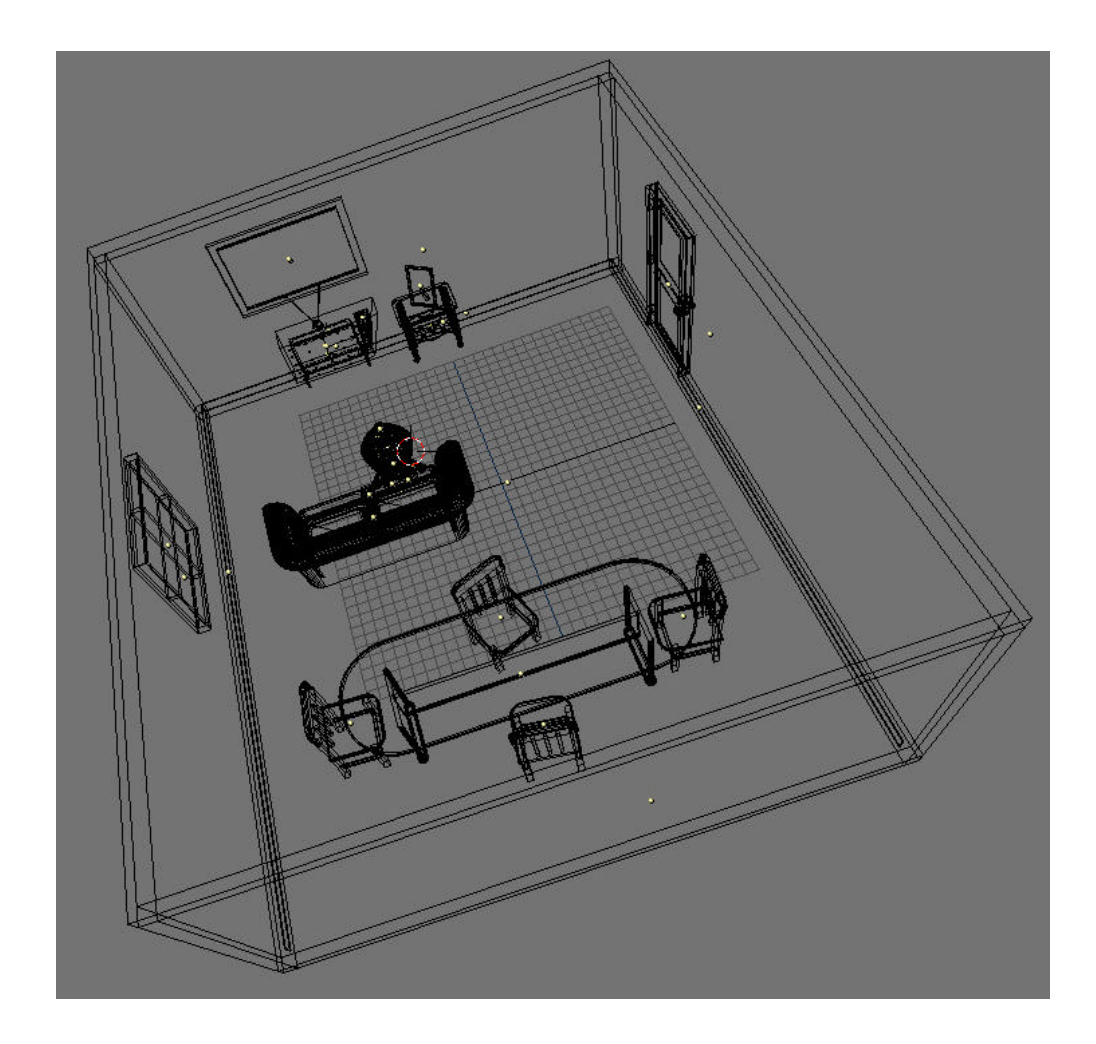

# 2.2.2. Devant l'école

Tous les décors utilisés dans cette scène proviennent de notre propre modélisation. On aperçoit à l'arrière de la scène 2 maisons situées dans la cour de l'école. Celles-ci sont entièrement modélisés car il était prévu au départ une scène supplémentaire située dans la cour de l'école.

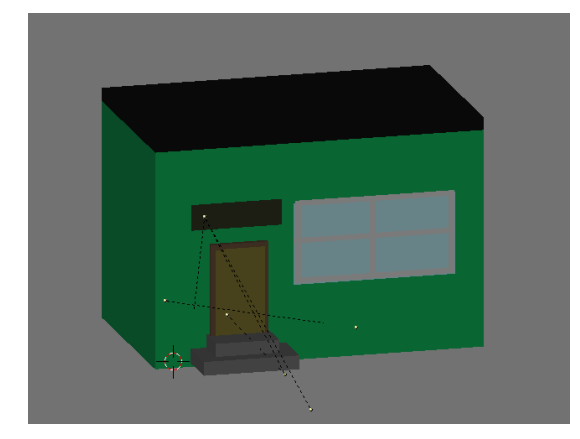

# **Les deux maisons situées dans la cour :**

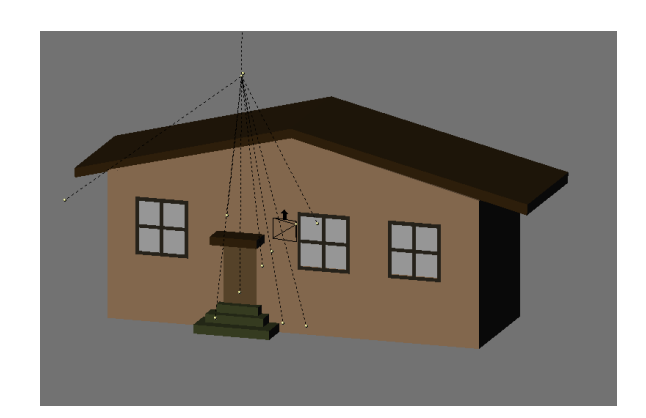

Des textures de type image sont utilisées pour le mur de briques, les deux battants de la porte d'entrée de l'école et pour la pancarte « SouthPark Elementary » (pencarte qui figure sur la véritable école de SouthPark). L'image support de la texture mur de briques et celle la porte d'entrée ont été dessiné. La texture du décors de fond est la même que celle utilisé plus tard quand les personnages volent la bombonne.

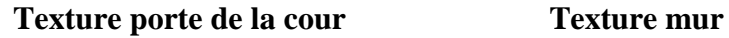

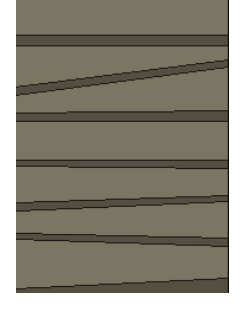

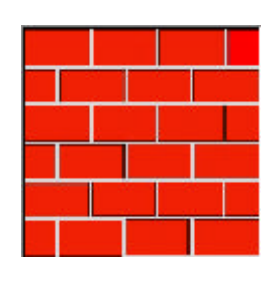

# 2.2.3. La promenade en forêt

Elle est très sobre :

- Le lance roquette a été trouvé sur l'internet.
- Idem pour le fusil.
- L'arrière plan et le premier plan sont des textures maison.
- 2.2.4. La scène d'extérieur finale

Elle contient :

- La grange, construite en edit mode à partir d'une grille.
- Les caisses, idem.
- La bonbonne, le corps et les roues sont des surfaces de subdivision. Le tuyau est une section extrudée comme décrite pour Jimbo. Il est divisé en groupes de sommets mapés à une armature constituée de treize sections.
- Le tas de cailloux est un assemblage fastidieux de grilles cubiques déformées puis subdivisées.
- La jeep a été trouvée sur l'internet.
- Le casque aussi.
- L'arbre est une texture 2D.
- Le fond est un ensemble de plans texturés.
- Le promontoire est une grille éditée et subdivisée.

# 2.3. Autres modèles utilisés

# 2.3.1. Les boyaux et autres intestins de Stan

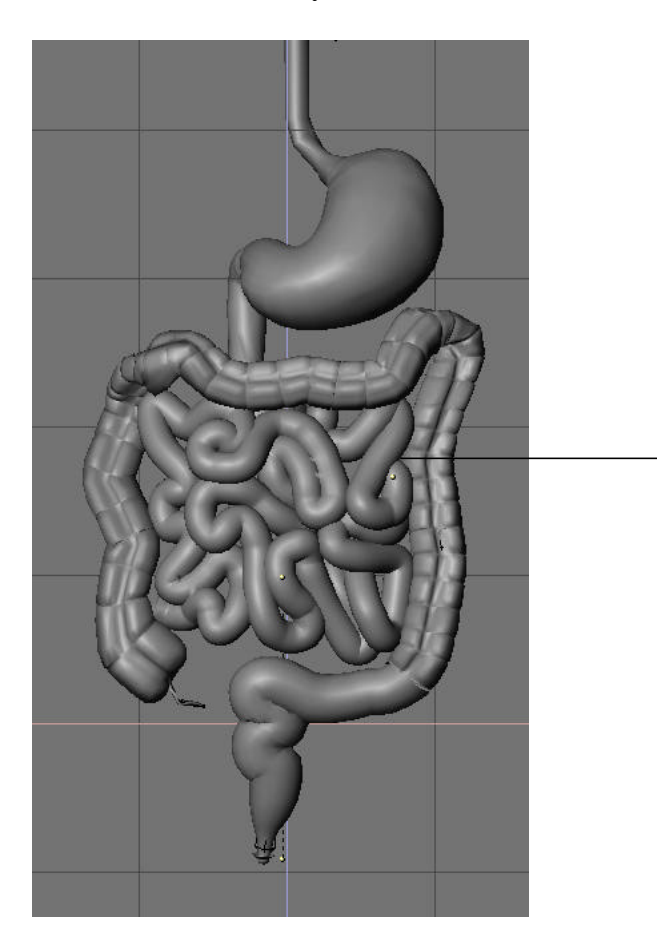

Le maillage des entrailles de Stan récupérées sur le net

- 3. L'animation
	- 3.1. Première partie : le salon de Stan
		- 3.1.1. Premier plan

# **Le halo autour de l'ecran de la télévision :**

![](_page_7_Picture_8.jpeg)

L'effet de halo est obtenu en mettant devant l'écran de la télévision un plan (que l'on a subdivisé) et auquel on a affecté un matériaux avec la propriété halo activée. L'effet de scintillement est obtenu en faisant varier l'alpha du halo à l'aide de courbes IPO. La périodicité des courbes est de 120 images environ car avec une période trop petite la répétition se voit trop à l'œil et produit un effet peu réaliste.

## **L'effet stroboscopique induit par le scintillement de la télévision :**

Il est obtenu en positionnant un spot juste devant l'écran de la télévision, lequel n'éclaire pas mais sert uniquement à projeter des ombres. Pour les variations de luminosité, on lui superpose une lamp dont l'intensité varie en accord avec le scintillement du halo placé devant l'écran. Pour réussir cet effet il suffit juste de copier la courbe IPO faisant varier l'alpha du halo et de la copier en tant que courbe IPO faisant varier l'énergie de la lamp.

## **Stan est content, il agite les bras :**

![](_page_8_Picture_4.jpeg)

Les mouvements du corps de Stan sont ici obtenus par cinématique directe et à l'aide d'un squelette.

Les expressions du visage sont obtenues par une simple interpolation de positions, rotation des pupilles et sourcils ainsi que par une interpolation des positions des points de contrôles de la bézier formant la bouche.

#### **Mouvements de caméra :**

Les mouvements de caméras sont obtenus en attachant un chemin à la caméra pour ce qui est de la position celle-ci. Pour sont orientation, il suffit de faire « tracker » par la caméra, un petit cube (doté d'un matériau invisible) situé par exemple au centre de la tête (début de la scène) mais pouvant lui-même suivre une trajectoire par attachement à un chemin est donc sortir dans le cas présent de la tête du personnage (d'où le matériau invisible, sinon ça ne fait pas très joli joli)

![](_page_9_Picture_0.jpeg)

# 3.1.2. Deuxième plan

L'extrait du film de Terrence et Philipp est obtenu en extrayant du film southpark, les images concernant les passage désiré. Toutes les images sont ensuite collées bout à bout pour obtenir une grande texture (dont voici un extrait mais en pratique elle fait 240 pixels de haut sur 18300 de large).

![](_page_9_Picture_3.jpeg)

L'animation étant très saccadée dans southpark, on peut ne garder sur les 167 images extraites seulement que 61, celles qui différent d'une images à l'autre du film. Il faut bien sûr mémoriser combien de temps chaque image devra rester affiche sur la télévision.

Pour ce qui est du défilement des images, il suffit d'attacher à l'écran de la télévision, un empty et d'utiliser comme coordonnées de texturage de l'écran, celles de l'empty. Ensuite, il ne reste qu'à faire glisser l'empty dans le plan de l'écran pour faire défiler la texture en prenant garde à la forme de la courbe IPO. En effet si une image doit rester affichée plusieurs frames à l'écran, il faut que sa courbe IPO reste invariante, ce qui est simple à réaliser en mettant bien horizontales les tangentes de la courbe aux points de contrôles (voir ci-dessous). Enfin, pour ne pas voir ce qui ce passe entre deux images, il suffit que l'on passe d'une image à l'autre dans la texture en moins d'une frame calculée et affichée.

![](_page_10_Figure_0.jpeg)

On voit bien sur la courbe IPO ci-contre que les segments long de plus d'une image sont bien horizontaux

# 3.1.3. Troisième plan

La neige sur la télévision est obtenue en appliquant une texture procédurale à l'écran. Cette texture est de type noise et elle change toute seule d'une image à l'autre, ce qui produit l'effet de neige quand on les visionne dans le film.

#### 3.1.4. Quatrième plan

# **L'Annonce :**

L'annonce est modélisée de la même façon que le film de Terrence et Phillipp.

## **Le cri de Stan :**

Il est obtenu en faisant varier instantanément la position de la caméra qui tracke pendant ce temps le centre de la tête de Stan (ainsi on ne s'ennuie pas à repositionner son orientation)

# **Goutte de sueur :**

Les gouttes de sueurs sont de simples sphères modifiées et dotées d'un matériau translucide et suivant un chemin positionné le long du visage du personnage.

#### 3.1.5. Cinquième plan

Les boyaux de Stan sont constitués de 3 maillages :

- l'estomac
- l'intestin grêle
- le colon

L'estomac et l'intestin grêle sont attachés à des lattices et leur animation est induite par l'interpolation de la forme de la lattice.

Le colon est quand à lui animé par cinématique directe et est donc équipé d'un squelette comme montré ci-dessous.

![](_page_11_Picture_0.jpeg)

Afin de rendre plus réaliste les intestins lors de l'animation, ils sont dotés d'un matériau très brillant et d'une texture procédurale de type cloud avec les couleurs appropriées.

#### 3.1.6. Sixième plan

Le dernier plan n'apporte rien de nouveau au point de vu animation. Stan est toujours animé par cinématique directe quand il éteint la télévision. Lorsqu'il descend du canapé, c'est cette fois ci la position-rotation de son squelette qui est interpolé.

#### 3.2. Deuxième partie : l'école

L'essentiel de l'animation se fait par l'utilisation de clefs pour contrôler les courbes d'IPO. Les personnages exceptés Stan ont une démarche « statique par morceaux ». Ainsi les variations des courbes IPO se font a chaque fois entre 2 frames consécutives ce qui fait des fonctions en escalier. Quand les personnages marchent et parlent, ceux-xi font un léger mouvement de rotation et un léger mouvement de translation verticale.

Stan a une démarche excessivement fluide du fait de son « anneau pylorique contracté ». Le contrôle de sa démarche se fait au moyen d'une armature.

![](_page_12_Picture_1.jpeg)

Les mouvements et les dialogues des personnages sont synchronisés. La bouche de Cartman est modélisée par une courbe et la déformation de la bouche se fait au moyen de clefs.

![](_page_12_Picture_3.jpeg)

La spécularité, la réflexion et le taux d'émission de lumière pour chacun des éléments de la scène évoluent au cours du temps, pour donner un effet plus Cartoon et tenter d'homogéniser les rendus. Les caractéristiques de Stan restent elles inchangées.

#### 3.3. Troisième partie : la scène finale.

Elle est réalisée en essayant de rester proche du style South Park. Les couleurs sont très vives et les personnages filmés le plus possible de face et de profil, hormis pour Stan et Keny une fois gonflé, dont l'état est distingué à la fois par un rendu plus proche de l'idée que l'on se fait l'image de synthèse (pas d'emit, beaucoup de ref, de la spécularité), afin de souligner leur volume, et par une animation fluide en contraste avec celle, quantique, de Kyle, Cartman, Jimbo et Ned (et Keny avant gonflage).

#### 3.3.1. Déplacements des personnages en relation avec la camera.

Une des difficultés pour obtenir l'effet de déplacement quantique south parkien, en plus d'avoir à dessiner des marches d'escalier en permanence avec un logiciel conçu pour dessiner des courbes lisses, est de pouvoir définir le mouvement dans un référentiel fixe par rapport à celui de la camera lorsque celle-ci se déplace.

Pour cela j'ai utilisé un empty qui effectue grosso modo le même mouvement que la camera et qui est père des personnages. L'effet de sacade est ensuite obtenu en jouant sur les dLoc et dRot avec des marches d'escalier oscillantes. Stan suit également l'empty mais sans sacade, son armature est animée en conséquence.

# 3.3.2. Paralaxe du fond.

Elle est obtenue en plaçant les 5 plans texturés l'un devant l'autre. La difficulté est alors d'assurer la visibilité de ceux de derrière. Pour cela on utilise l'option Z-transp de la texture. Il reste alors à gérer l'alpha pour qu'il corresponde à la silhouette désirée. Pour cela, j'ai créé un masque pour chaque image hormis celle du fond. Il est utilisé comme deuxième texture avec l'option calc. alpha et sa contribution est en alpha et non en couleur comme l'image de base. Il faut ensuite jouer avec les modes de mélange pour obtenir l'effet désiré selon le choix de représentation du masque (dans mon cas binaire noir blanc, donc sub).

3.3.3. Bouches et visages.

Dans cette partie j'ai distingué la bouche de Stan des bouches des autres personnages. En effet ceux-ci sont dotés d'une bouche quantique à la south park. Celle-ci est réalisée à l'aide d'un petit plan situé devant le visage ayant la propriété de transparence expliquée précédemment. La texture utilisée pour ce plan est une bande similaire à celle utilisée pour l'extrait de Terrence et Philipp (différentes configurations de la bouche juxtaposées), à la différence qu'il faut une bande similaire de masques pour la transparence. Le mapping est dirigé par un empty dont des translations quantiques permettent le choix de la configuration désirée.

La bouche de Stan ainsi que les sourcils des autres sont animés par vertex keys.

3.3.4. Ombre du sous bois sur Jimbo et Ned.

Il s'agit d'un simulacre obtenu par texturage. Tous les materiaux composant Ned et Jimbo se sont vus rajouter un canal de texture agissant sur l'emit basé sur une image en niveaux de gris.

Pour qu'elle ne se déplace pas avec eux, ses coordonnées de texture sont déterminées par un empty qui reste fixe.

# 3.3.5. Mouvement du tuyau.

Il est réalisé par cinématique inverse.

Une contrainte de type IK solver a été ajoutée à la section extrémité du tuyau avec pour objet cible un empty (parenté à la section) que l'on a déplacé vers l'arrière train de Kenny.

3.3.6. Gonflement de keny.

Il a été simulé à la fois à l'aide d'une animation de la forme (vertex key) et avec une animation du matériau (material ipo : de plus en plus de ref, de moins en mois d'emit, de plus en plus de spec).

3.3.7. Coups de feu et roquette.

Les coups de fusil sont des systèmes de particule statiques.

L'allumage de la roquette et la roquette elle même sont dynamiques.

L'allumage est paramétré pour plus de dispersion. En outre, il contient un deuxième système plus petit situé à l'intérieur du premier pour simuler l'intérieur plus chaud de la flamme.

## 3.3.8. Détails.

- 3.3.8.1. L'oeil et la bouche de Kyle de profil donnent plus l'impression south park car ils ont été artificiellement déplacés par rapport à leur position de face.
- 3.3.8.2. Les yeux de Cartman en colère diffèrent radicalement des yeux normaux, j'ai donc utilisé une layer ipo pour la permutation.
- 3.3.8.3. Le coup de pied de Cartman a Keny engendre une déformation par vertex key sur ce dernier.
- 3.3.8.4. La chute de la caisse engendre une vibration de la camera et une déformation du sol.

#### 4. La bande son

Elle est générée à partir d'un pool de sons en partie récupérés sur le net et en partie enregistrés par nos soins. La génération des fichiers sons associés à une vidéo est réalisée avec le logiciel Goldwave. Il est relativement simple de synchroniser les sons avec les actions étant donné que l'on sait à la frame près quand se passe une action dans blender.

5. Traitement final

Il faut pour terminer le film concaténer les vidéos et mixer le son. Nandub, un shareware est très simple pour réaliser cela. Après avoir concaténé les différentes vidéo, on en extrait la bande son totale et on la convertit en mp3 pour un gain de place. La vidéo est quand à elle convertie au format divx et re-multiplexée avec la bande son : la synchronisation vidéo/son est faite automatiquement par le codec. Et hop, on vient de gagner un facteur de compression de l'ordre de 20 par rapport au format avi jpeg proposé par blender !!

- 6. Appendice I Quelles techniques et où ?
	- Forward Cinematics : partout
	- Vertex ipos :partout
- Inverse Cinematics : 3.3.5
- Material ipos : 3.1.1, 3.2 (fin) et 3.3.6
- Extrusion par moteur d'animation : 2.1.5
- Surfaces de subdivision : 2.1.4 et 2.1.5
- Fract/Warp/Bend en modélisation : 2.1.1
- Animation par suivi d'un chemin : 3.1.1 (Camera)
- Systèmes de particules : 3.3.7
- Layer ipos : 3.3.8
- Texturage commandé par empty : 3.1.2, 3.3.4 et 3.3.3
- Texturage multi couche : 3.3.2, 3.3.4 et 3.3.3
- Textures procédurales : 3.1.1, 3.1.3 et 3.1.5
- Lattices : 3.1.5
- Tracking : 3.1.4
- Effets de lumière : 3.1.1
- Ombres :  $3.1(.1)$  et  $3.2$
- 7. Appendice II Qui a fait quoi ?

Le storyboard etait celui de Yann.

Nous avons découpé le travail en scènes.

- Olivier a fait le salon.
- Leonard a fait l'école.
- Yann a fait la scène d'extérieur finale et la promenade en forêt.

Chacun s'est chargé en intégralité de ses scènes à l'exception :

- Des personnages. Stan et son armature ainsi que Kyle, Cartman et Keny ont été réalisés par Olivier (puis déformé et animés par chacun selon ses besoins). Yann a modélisé Jimbo et Ned.
- Des dialogues, qui ont été enregistrés par Yann en salle musique de l'ENS Lyon avec quelques collègues.
- Les textures de fond (montages, sapins) ont été dessinées par Yann.